# *PROM8908D/E/F, PROM9801/00 燒錄器操作手冊(09Sep2002)*

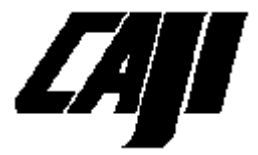

# **玄積企業有限公司**

高雄市三民區807正興路50號11樓 Tel: 886-7-3865061 Fax: 886-7-3864521 <http://www.caprilion.com.tw> Email: [sales@caprilion.com.tw](mailto:sales@caprilion.com.tw)

目錄

- 1. 電源開啟時的初始動作 -- (2) 2. 按鍵和液晶顯示器 -- (2) 3. 按鍵操作 --(3) Checksum Verify Copy/Force --(4) 燒錄時間及資料保護(PSB)的設定 記憶體資料的保護設定 資料傳輸及IC種類選擇 --(5)  $+Name$ ,  $-Name$   $-6$ ) 4. Download, Upload及電壓校準與核對方式的設定 --(6) 4.1 Download 4.2 Upload 4.3 電壓校準與核對方式的設定 --(7) 5. 軔體更新 --(8) 6. 某些IC在操作上的注意事項 -- (8) 16bit devices --(9) M29/Am29F002T/NT/B/NB --(9) Am29F040 --(10) Atmel 49F001T/002T --(11) Atmel 49F010/020/040 Atmel AT80C1051/2051 Atmel AT90S1200 --(12) Winbond W29C020/040 7. 操作範例 --(13)
	-
	- 8. 保證書 --(14)

## *1. 電源開啟時的初始動作*

 在電源開啟後,PROM8908會花幾秒鐘規劃它的硬體並閃爍所有 的發光二極體,然後藉由存取地址線(A0..A15)和資料線(D0..D7)來 檢查master textool。如果有錯誤,它將會在LCD㆖顯示"D. BUS RROR !!!"的信息。如果測試涌渦,LCD就顯示機器在十一次關機 前所操作IC編號,並進入準備狀態。

 如果"資料保護設定位元組"PSB(Protection-Setting-Byte) 被設定為 非零的值,機器會顯示警告信息"PSB is Locked, Press any key"並發 出嗶嗶聲提醒使用者目前所要操作的IC可能會在COPY動作時做保 護。此時請先按下任意鍵將響聲停止,再決定是否要修改設定值 (如果不要做保護,請參考保護設定㆒節來解除它)。

 每個操作命令結束時,燒錄器都會做㆒次堆疊檢查以確保這個 機器是處於良好的狀態。在任何時候出現了"Stack error !"的訊息都 表示這個機器的可靠性是值得懷疑的。

 在電源開啟或關閉的時候,Textools㆖不應放置任何IC。它可能 導至㆒個不可靠的檢查結果,或者損壞這個IC。

## *2. 按鍵和液晶顯示器*

2-1. 液晶顯示板(LCD) 上各欄位的意義:

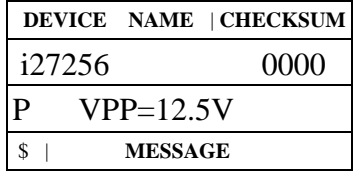

- (1) DEVICE NAME :顯示目前正在被處理的IC編號。
- (2) \$:對於EPROM,這個欄位表示目前使用的燒錄速度。 對於FLASH,它表示PSB目前的設定值。

(3) CHECKSUM :顯示master IC資料的檢查值。

 它是經由最近㆒次master的讀取動作(例 如VERIFY或 COPY)所計算而得。其計算方式是將所有讀入的資料先取㆒的補 數再相加,將結果顯示在這個欄位上。

(4) MESSAGE : 顯示㆒般操作的結果。

 **[PROM9801]:** 在選擇IC編號時若MESSAGE欄位顯示"T48"即 表示這顆IC應該使用上方一組48pin的textool來操作。

*3. 按鍵操作*

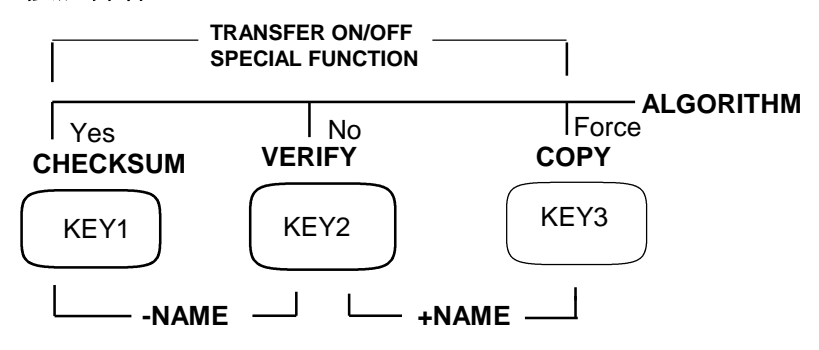

*Checksum [key1]* :計算master IC的檢查值。

檢杳值有兩種計算方式,其一為先計算每個所讀取的位元組的一 的補數後再行相加。它被顯示在LCD的CHECKSUM欄位中。另一 種計算方式為將每個位元組直接相加。它被顯示在前一種檢查值 的正㆘方。後者只有在執行Checksum命令時才會顯示出來。

當每一次檢查值不同於先前的檢查值時,將會在檢查值的前面 加上"\*"符號標示出來,並且會用比較長的嗶嗶聲來提醒使用者注 意。

 *Verity [key2]* :比對slave IC的資料與master IC的資料是否相同。 在執行這個命令的時候,對於具有保護設定功能的IC,它們的 保護狀態也會被讀取並與PSB的設定值相比對。當你看見LED(紅 燈)在最後一刻才亮起的時候,很可能表示只有在保護設定的部份 有所不同。

除了一般正常規格的Vcc雷壓比對外,還可在較低雷壓(-5% 或 -10%) 與較高電壓(+5% 或 +10%)㆘做比對。

## *Copy [key3]* :拷貝 IC。

 對於EPROM會先做空白檢查,對FLASH會先做清除資料 (Erase)及解保護動作,然後拷貝master IC的資料到所有slave IC的 記憶體內並比對拷貝後的資料是否正確。

若使用"強迫燒錄"這個指令(它是藉由一直壓下"Copy"鍵直到燒 錄器以嗶嗶聲確認這個指令後再放掉的方式來啓動),燒錄器會 省略空白檢查及清除資料的動作,直接做拷貝動作。

執行Copy後,對於有保護設定的IC(參考第五節),燒錄器會依照 **PSB的設定值來做保護動作。** 

 *燒錄時間及資料保護(PSB)的設定[key1 + key2 + key3]* :對大部<sup>分</sup> 的EPROM,可以用這個指令選擇IC的燒錄時間。( 雖然使用者可 自行改變燒錄時間,但除非使用者知道改變它所產生的後果,否則 我們不建議使用者改變它 )。

 對FLASH而言,這個指令用來設定PSB的值。對其他IC這個指令 沒有任何作用。

## **記憶體的保護設定(PSB):**

對於能夠設定「區塊保護」以避免資料毀損的IC,PROM8908可 藉由PSB(Protection-Setting-Byte)的設定來支援這個功能。使用者應 特別注意它的設定値 (它以HEX格式被顯示在LCD左下方的\$欄位 ㆗),因為它將影響IC執行COPY及VERIFY的動作及結果。

當選擇到具有保護功能的IC編號時,同時按下三個按鍵時,目 前的PSB值會以二進制的形式出現在LCD上,最左邊的位元代表最 高地址的記憶區塊,"1"表示相對應的區塊需要被保護。使用[key1] 或[key2]來移動游標至所要設定的區塊上,用[key3]來改變它的設 定值。在所有區塊都設定完成之後,將游標移到這些位元之外的 位置(最左或最右),按㆘[key3] 結束PSB設定。新的設定值將會立 即被顯示在LCD㆖。

 在master座子內的IC,它本身任何有關區塊保護的資訊都不會被 燒錄器拿來使用,而是PSB的設定值才會被用來決定slave座子內的 IC要如何處理。

當開機時,若PSB是被設定成要執行保護的動作,機器就會發出 嗶嗶聲警告,㆒直到使用者按㆘任意鍵來確認為止。

*Transter [key1 + key3]* :與PC間傳輸資料及IC種類選擇。

PROM8908/980x能將Master IC中的資料傳至PC內存檔,或從 PC下載檔案資料到SLAVE IC內。 在PROM8908F中, IC種類及容 量的選擇也在此處進行。

#### **[PROM8908D/E, PROM980x]**

這個命令會在LCD㆖顯示" Down Load ?"信息並等待按鍵輸入。

 如果你要執行Download的動作,此時將待拷貝的IC放入Slave座 內,再按下YES[key1]鍵。所有在座子上的IC都會被檢杳是否空白 ,或者被清除為空白。如果沒問題,LCD就會顯示"Download Rdy" 並等待從PC㆘傳來的資料。(接㆘來的步驟請參考第**4.1**節)

 如果你要執行Upload的動作,按㆘NO[key2]鍵。LCD會顯示" Up Load Ready."並等待將資料上傳到PC

。(接㆘來的步驟請參考第**4.2**節)

如果同時按下[key2]和[key3],就會進入電壓校準與核對方式的 設定。(接㆘來的步驟請參考第**4.3**節)

### **[PROM8908F]**

這個命令用來在二組不同類型的命令中選擇其一。第一組命令 有Upload, Download及電壓校正,它們是由按下[key1]輪流地顯示 H來。第二組命令是IC種類及容量的選擇,有Flash, EProm及單晶 片,它們是由按下[key2]輪流地顯示出來。當一個功能名稱被顯示 在LCD㆖時,按㆘[key3]來確認它。

 在選定IC種類之後,接㆘來就要選擇IC的容量。使用這種細分方 式,使用者就能更快速的設定他所要的IC編號。

# *+Name[key1 + key2]*, *-Name[key2 + key3]* :選擇㆘㆒個IC名稱。 **[PROM8908D/E , PROM980x]**

 IC名稱是按EPROM、單晶片、特殊IC及FLASH ROM的順序, 依容量由小到大的方式排列。

## **[PROM8908F]**

 選擇㆘㆒個相同容量的IC名稱。若要選擇另㆒個不同容量或不 同種類的IC,就必需先使用[key1 + key3]命令重新選擇一個群組, 然後才能在其㆗找到它。

# *4. Download, Upload及電壓校準與設定*

4.1 當LCD出現" Download Rdy "信息時, 依下列步驟繼續完成 *Download* 的操作(在這時按㆘[key1 + key3]可以終止這個程序)

 ㆒. 如果在" Download Rdy "信息出現之前,先出現了" Clear buffer?"信息,這涌常表示燒錄器已經收到了一個資料,詢問使用 者要如何處理它?通常的情況是按㆘Yes[key1]將它清除並等待來 自PC是第一個資料。如果按下No[key2],這 個資料就會被燒到 IC㆗並等待第㆓個資料的到來。

二. 在PC端執行PROMUTIL, 並依照步驟來操作。(如果有需要 ,執行PROMUTIL程式時可在命令列中輸入"/I",重新設定所使用 的印表機埠)。

三. 傳輸完成後,燒錄器並不會執行VERIFY命令。它只會在 LCD上顯示一個它所燒錄到IC上的所有資料的檢杳值。使用者必需 用CHECKSUM命令自行確認IC的檢查值是否正確。

4.2 當LCD出現" Up Load Ready "信息時,依下列步驟繼續完成 *Upload* 的操作(在這時按㆘[key1 + key3]可以終止這個程序)

一. 把IC放在Master座中。

二. 在PC端執行PROMUTIL.EXE並依照步驟來操作。(如有需要 ,執行PROMUTIL程式時可在命令列中輸入"/I",重新設定所使用 的印表機埠)。

三. 當傳輸結束時,檢查值會分別出現在PC端及燒錄器上,使用 者可以核對它們以確定傳輸的正確性。

四. 存傳輸中, 使用者可以在PC端按下CTRL-C來中止傳輸。

## *4.3 電壓校正及核對方式的設定 :*

 PROM8908可以讓使用者調整Vcc和Vpp的電壓。電壓的誤差會 被記錄並儲存㆘來,以校正要送到IC㆖的相關電壓值。(這種調整 只需每隔幾個月做一次,或者在你懷疑電壓有問題時)。

首先進入傳輸模式中[key1 + key3],再同時按下[key2 + key3]就能 進入電壓調整的模式㆗。此時LCD顯示"calibrate (36)5V"表示現在 要調整Vcc到5 Volts。使用萬用電表測量任一個Slave座子的 pin36與pin20之間的電壓值,用[key1]或[key2] 來調整直到讀數正 確為止,用[key3]來結束並進入下一個調整。

 接著的"Calibrate (3)12V"的信息表示要調整Vpp(pin3)到12伏特。 用同樣的方式把Slave座子的pin3與pin20間的電壓調到12伏特。

 在進行電壓校正時,TEXTOOL㆖不能擺放任何IC,否則會造成 IC損壞。

 在電壓校正之後會進入㆘㆒個選單,選擇執行VERIFY命令時用 什麼雷壓及方式。共有三種可供選擇:

㆒. 使用正常Vcc電壓做㆒次比對。

二. 分別使用Vcc+/-5%二種電壓做二次比對。

三. 分別使用Vcc+/-10%二種電壓做二次比對。

 電源關掉之後此項設定會隨之消失。每次開機時的VERIFY模式 都是自動設定在第㆒種,也就是用正常Vcc電壓做㆒次比對。

## *5. 軔體更新:*

## **[PROM8908D/E , PROM980x]**

 此機型的更新是經由更換EPROM的方式來達成。這顆EPROM是 27C512或其相等品,速度小於或等於70nS。只要鬆開底蓋的四顆 縲絲並移開底蓋,就能 更換它。

## **[PROM8908F]**

 此機型使用了內建ISP功能的FlashROM晶片,可以經由PC的 Printer Port直接更新其內容。只要將更新用的Cable接上並在PC端 執行AVR.EXE程式(它同時需要avr.ini檔)即可。

在AVR執行後,視窗中的Port通常被設在"AUTO"模式,CPU的 種類必需是"ATMega128","LOCK"及"FUSE"位元不需被更新(不 要打勾)。使用者只要設定檔案名稱(p8908f.bin)再"PROG"即可 。所有的設定値會在"EXIT"時被存在avr.ini中以供下次使用。

## *6. 某些IC在操作㆖的注意事項:*

 ㆘列IC在做COPY動作時,會依照PSB的值來設定IC的保護。在 做VERIFY動作時,會將IC的保護狀態與PSB的設定值相比較。

# AM29F010, AM29F040-old, AM29F040, AM29F002T/NT, M29F002T/NT, MX29F8100,MX29F1610, W29C020, W29C040, AT49F010, AT49F020, AT49F040.

(對於AT49F001T 及 AT49F002T, 它們的保護狀態並不會被核對)

下列IC有"區塊暫時地解保護"的功能,允許已經被保護了的區 塊仍然能修改資料。要讓燒錄器使用這個功能,只要將PSB的值設 為\$FF即可。

# AM29F080, AM29F016, AM29F100, AM29F200, AM29F400, AM29LV400, AM29F800,AM29LV800, AM29LV160.

## *資料寬度為16位元的IC:*

#### 16位元EPROM在PROM8908上的操作

 PROM8908 本來是被設計於處理 8位元的晶片。對於16位元 的 EPROM,应須藉由轉換座分別處理低位元組(D0~D7)及高位元組 (D8 ~ D15),做兩次的拷貝。

㆒個完整的操作程序應該是這樣:

(1).將轉換座上的兩組DIP switch推至相同方向(往左)使其中一 組8位元匯流排接往燒錄器。再以平常的方式進行拷貝。

 (2).步驟(1)完成後, 使用者必須再將轉換座㆖的兩組DIP switch 推至另一個方向(往右),做第二次拷貝動作。

(3).當兩次拷貝都完成之後,16位元EPROM的拷貝才算完成。

 在拷貝大量的16位元 EPROM時,建議使用者先將所有IC的步驟 (1)都做完之後,再做步驟(2)。這樣可以省㆘大量的DIP開關切換的 時間。

#### 16位元FLASH在PROM8908上的操作

對於能選擇BYTE操作方式的16位元Flash,PROM8908可以支援 它們。但是對於只有16位元操作模式的晶片(IC㆖面沒有BYTE的選 擇pin), PROM8908則無法支援。

#### 16 bits EPROM / Flash 在 PROM9801 上的使用說明:

 在PROM9801㆖方的 48 PIN textool是用來處理只有16位元模式 的 EPROM/Flash 。當選到這些 IC 編號時, LCD上會顯示 "T48" 或 "在T48㆖使用轉換座" 的信息。

#### *M29/Am29F002T/NT/B/NB 的操作*

這些IC只有七個區塊,在PSB中的最後一個位元(bit7)是沒有用 , 只有剩下的七個位元會在COPY或VERIFY的動作中被使用到。

放置在master座子內的IC中任何有關區塊保護的資訊都不會被燒 錄器拿來使用,反而是PSB的設定值才會被用來決定slave座子內的 IC要如何處理。

 在所有的slave IC的記憶區的內容被核對完了之後,它們的區塊 保護狀態會被讀取來與PSB的設定相比較。只有在二者皆比對成功 的情形下,這個slave IC才會被視為比對OK。如果一顆IC在比對動 作的最後一瞬間才亮起紅燈,幾乎可以確定它只有在區塊的保護 設定上是不一樣的。

## *Am29F040 的操作*

這個IC在燒錄器上有二個名字,一個是支援較早期晶片的 AM29F040-old 和㆒個支援新晶片的 AM29F040。在執行COPY時 ,"AM29F040-old"這個名字會多執行㆒個"區塊保護及解保護"的動 作。由於PROM8908並不支援新晶片的解保護,新晶片在"-old"名 字下做COPY時,會被"區塊保護及解保護"的動作浩成它的區塊被 保護住而不能成功的解開,而導致接㆘來的資料寫入的失敗。

我們建議在不確定時,在"AM29F040"的名字下操作。對於已經 被保護的新晶片,必須先在其它的燒錄器上解保護後,才能被 PROM8908處理。

二個名字都能正確地在資料寫入完成之後,處理中PSB值所決定 的區塊保護設定。

 放置在master座子內的IC㆗任何有關區塊保護的資訊都不會被燒 錄器拿來使用,反而是PSB的設定值才會被用來決定slave座子內的 IC要如何處理。

1. VERIFY: 在所有的slave IC的記憶區的內容被核對完了之後, 它 們的區塊保護狀態會被讀取來與PSB的設定相比較。只有在二者皆 比對成功的情形下,這個slave IC才會被視為比對OK。如果一顆

IC在比對動作的最後㆒瞬間才亮起紅燈,幾乎可以確定它只有在 區塊的保護設定上是不一樣的。

2. COPY "AM29F040-old": 在資料被寫入之前,先執行"區塊保護及 解保護"的動作。(這只對早期的晶片有效)

3. COPY "AM29F040": 在資料被寫入之前, 不會先執行"區塊保護 及解保護"的動作。如果使用者手上的晶片並沒有被保護、或者是 全新的晶片,那麼就應該在這個名字下操作。

# *Atmel 49F001T/002T 的操作*

這些晶片提供了一個"啓動區塊"的鎖住功能。這個功能是以類似 OTP的方式在運作, 意思就是說: 它一日被啓動了就無法再被還原 ,那個"啟動區塊"內的資料永遠不能再被改變了。為了防止這個功 能被不小心地啓動,使用者必須將PSB設定為一個特殊值\$5A,才 能讓鎖住的動作在COPY命令中被執行。(這個功能在版本1.16後才 提供)

## *Atmel 49F010/020/040 的操作*

這些晶片提供了一個"啓動區塊"的鎖住功能。這個功能是以類 似OTP的方式在運作,意思就是說:它一旦被啓動了就無法再被還 原,那個"啟動區塊"內的資料永遠不能再被改變了。為了防止這個 功能被不小心地啓動,使用者必須將PSB設定為一個特殊值\$5A, 才能讓鎖住的動作在COPY命令中被執行。(這個功能在版本1.16後 才提供)

# *Atmel AT80C1051/2051 的操作*

 它們的Lock bits設定值被存放在PSB內。這個值控制著 VERIFY命令的執行方式。

㆘面顯示IC的位元與PSB位元的對應關係。

 PSB BIT 7 6 5 4 3 2 1 0 IC  $X X X X X LB2 LB1 X$ 

1. VERIFY: 如果Lock bits被設定成"防讀"的狀態,所有的slave IC在比對時會與固定值\$FF相比較,以確定這種狀態確實被設定成 功。否則就會用master IC的內容來做正常的比對。

2. COPY: 首先清除所有的slave IC, 再讀取master IC的資料並寫入 ,然後依照PSB的設定值來規劃。最後再執行VERIFY的動作。

## *Atmel AT90S1200 的操作*

 它們的Lock bits設定值被存放在PSB內。這個值控制著 VERIFY命令的執行方式。

㆘面顯示IC的位元與PSB位元的對應關係。

 PSB BIT 7 6 5 4 3 2 1 0 IC x x SPI x x LB2 LB1 RCE

1. CHECKSUM: 顯示IC的flash記憶体這部份的checksum。另外, 它的Fuse和Lock bits的狀態也以[xx]的格式顯示出來。

2. VERIFY: 首先比對Fuse/Lock bits的狀態與PSB的設定是否相同。 再來,如果Lock bits被設定成"防讀"的狀態,所有的slave IC在比對 時會與固定值\$FF相比較,以確定這種狀態確實被設定成功。否則 就用master IC的內容來做正常的比對。

## *Winbond W29C020/040 的操作*

這些晶片提供了二個"啓動區塊",都有被鎖住的功能。它們分別 對應著PSB中的bit0位元(底部區塊)及 bit7位元(頂部區塊),由它們 的設定値0或1來決定是否在COPY中要鎖住它們。

 在VERIFY命令㆗,這些區塊的鎖住狀態也會被讀取並與PSB的 設定值相比較。

# *7. 操作範例*

7-1 拷貝Intel 27256 EPROMs :

(1) 選擇正確的IC編號。

## **[PROM8908D/E , PROM980x]**

 用 +Name[key2 + key3]或 -Name[key2 + key3]選擇到i27256的 IC編號。

### **[PROM8908F]**

首先,進入傳輸模式([key1 + key3]),用[key2]找到"Eprom Group"信息之後,再用[key3]來確認它。

之後,用[key1]或[key2]找到"Size 512K"信息(它應該就是一開 始就顯示出來的那個),再用[key3]來確認它。

最後,使用+Name或-Name來找到所要的IC編號。

 (2) 放置master IC到master座子㆖,按㆘Checksum [key1]計算其 檢查值,並與記錄中的值相核對以確定此IC在master座子上沒有接 觸上的問題。這個動作雖然並不是必要的,但卻是一個好習慣, 可以減少不必要的錯誤發生。

(3) 將空白或清除過的EPROM 27256放入slave座子上(在此我們 假設有六顆IC被放置在slave0~slave5座上,其中slave5的那顆是 個有資料的IC。

 (4) 按㆘COPY [key3]開始拷貝資料。此時LCD會顯示錯誤訊息 "Not blank"並且會發出一串嗶嗶聲,而slave5對應的LED會亮起, 顯示slave5座子上的EPROM並非是空白的EPROM。

(5) 將slave5的EPROM取㆘或更換㆖新的EPROM。

 (6) 再次按㆘COPY [key3]鍵。此次就會順利通過空白檢查的動作 並開始將 master IC內的資料拷貝到所有的slave IC上。在拷貝中, LCD右㆘方會顯示已拷貝的位元組(以 K bytes為單位)並累進。當拷 貝完成時,會自動執行VERIFT動作而且再次計算並顯示 checksum值。若是checksum值與之前的值不同,就會發出警告的 嗶嗶聲。比對中,若slave上的IC資料與master IC的資料相同,則 LED便不會亮起。倘若LED亮起,則表示相對位置的IC拷貝失敗。

*8. 保證書*

這項產品被保證免於材料和工藝上的缺陷,但ZIF textools被排除在 外,因為那是種消耗性的材料。保證期限為18個月(從裝船日期算 起)或者12個月(在運送到第㆒個買方被使用),視何種情形先發生 ,並且沒有在不正當的情況㆘誤用。

在保證期間內,送回到買方所購買的賣主的所在地的運費是要由 買方支付的。

玄積企業有限公司